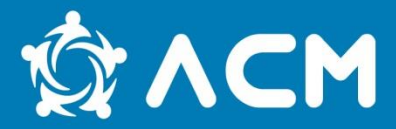

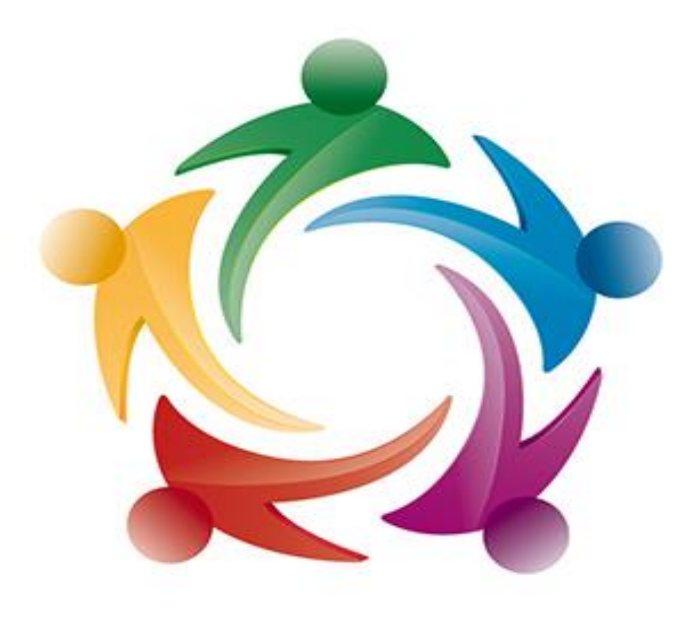

# **ACM**

## NGFAMI - Núcleo de Gestão do FAMI

ALTO COMISSARIADO PARA AS MIGRAÇÕES, I.P. **HIGH COMMISSION FOR MIGRATION** 

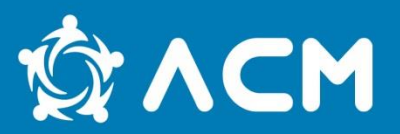

As despesas são suscetíveis de financiamento pelo FAMI quando:

 Se encontram nos termos da legislação europeia e nacional relativa ao FAMI.

 Tenham efetivamente incorrido e sido pagas pelas entidades beneficiárias na execução das ações que integram a candidatura aprovada e durante o período de execução previsto para o projeto.

Cumpram com os princípios da economia, eficiência e eficácia e da relação custo/benefício.

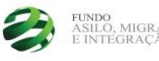

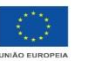

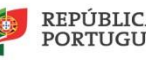

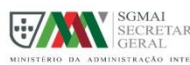

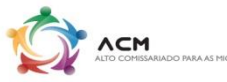

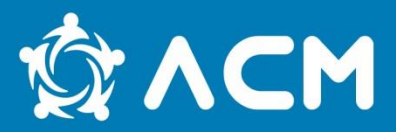

Exemplos de despesas não elegíveis:

- •Juros devedores;
- •Aquisição de terrenos não edificados;
- •Imposto sobre o valor acrescentado(IVA), exceto no caso de este não ser reembolsável;
- •Despesas não aprovadas em sede de candidatura.

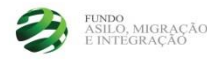

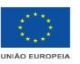

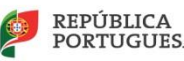

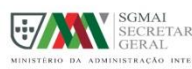

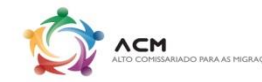

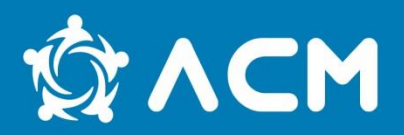

Os beneficiários devem dispor de contabilidade organizada segundo o SNC (Sistema de Normalização Contabilística) ou outro sistema contabilístico adequado.

Devem respeitar os princípios e conceitos contabilísticos, critérios de valorimetria e métodos de custeio legalmente definidos na contabilização dos custos.

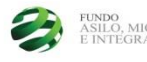

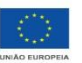

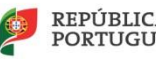

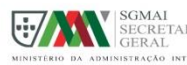

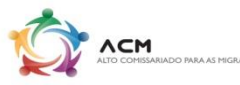

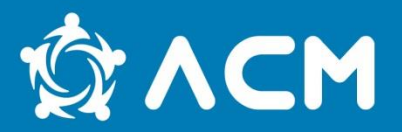

A contabilidade específica do projeto exige a aposição, no rosto do **original** de cada documento contabilístico, de carimbo com os seguintes dados:

- 1.Menção: «**Financiado pelo FAMI**»;
- 2.Código do projeto;
- 3.Valor imputado;
- 4.Valor total;
- 5.Taxa de imputação (%) [Valor imputado/Valor Total)\*100];
- 6.Classificação contabilística;
- 7.Rubrica.

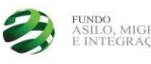

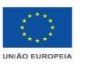

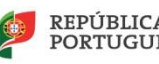

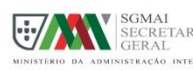

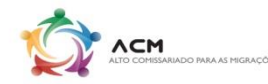

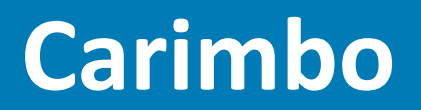

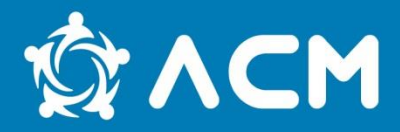

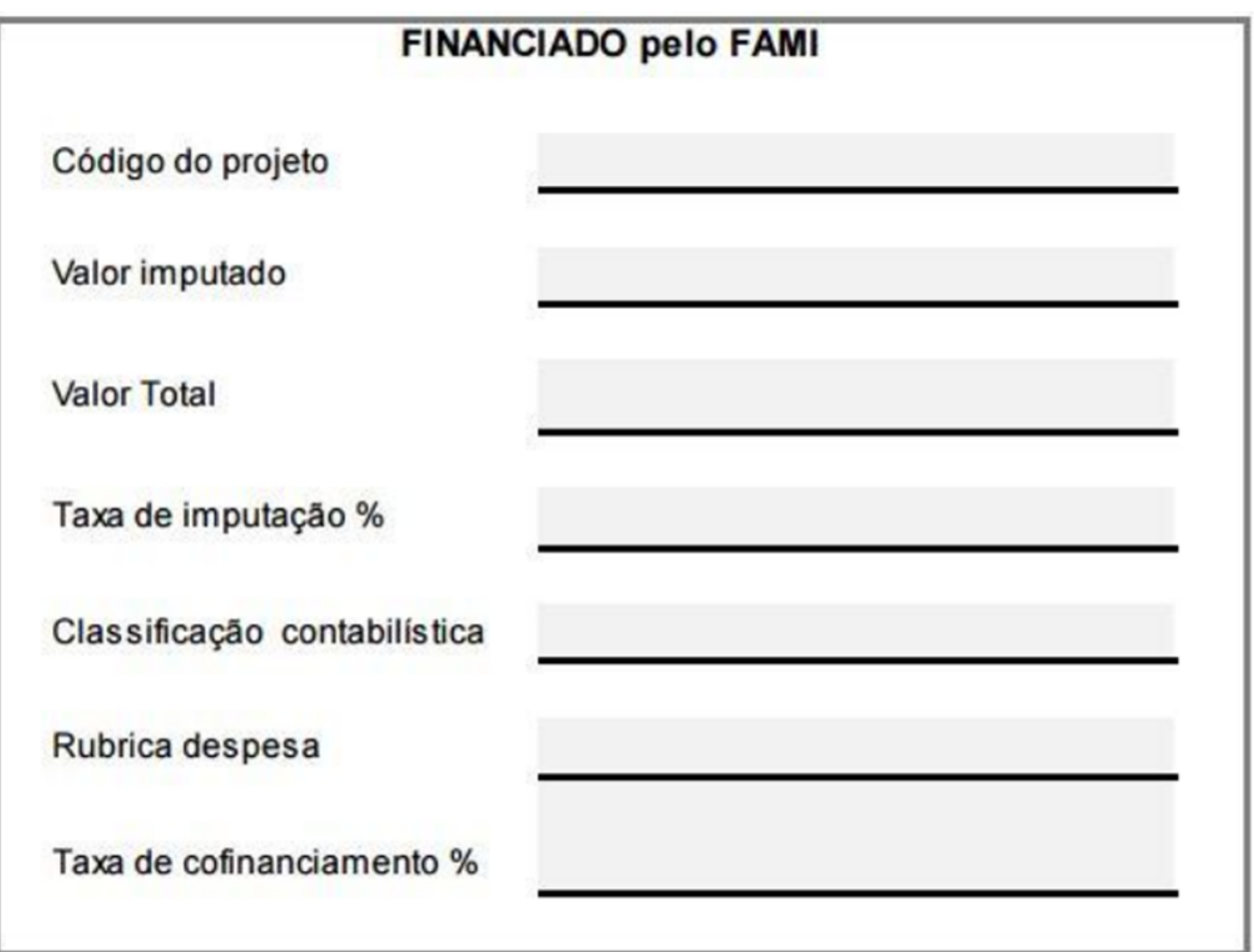

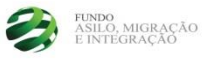

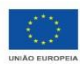

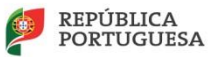

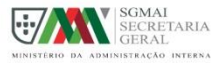

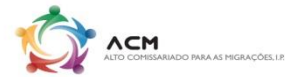

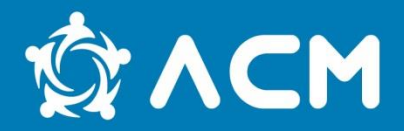

O primeiro pedido de reembolso deverá ser submetido no prazo máximo de 90 dias contados da data de pagamento pela Autoridade Delegada do pré-financiamento.

## **Entre pedidos de reembolso não poderá decorrer um período superior a 90 dias.**

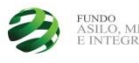

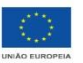

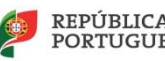

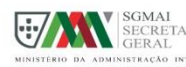

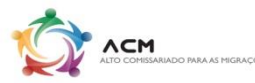

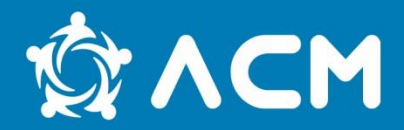

O pedido de reembolso de despesa pode ser efetuado a contar da data de início de execução do projeto, através da submissão, de toda a documentação de suporte relevante e necessária para o efeito.

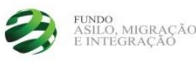

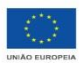

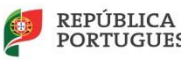

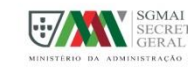

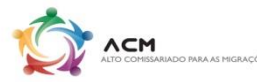

## **Registo de um pedido de reembolso & ACM**

**1.**

Para efetuar um pedido de reembolso é necessário ter uma listagem das despesas a imputar ( ex: listagem em Excel com a enumeração das despesas ordenada), de acordo com o previsto em candidatura.

**2.** 

Na figura seguinte está um exemplo de Excel com as colunas que deverão respeitar e preencher de acordo com cada despesa

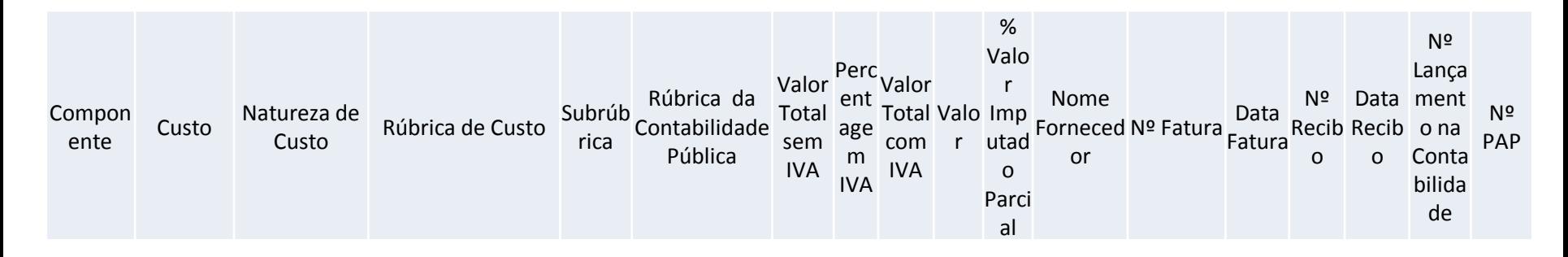

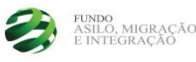

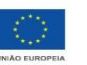

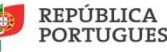

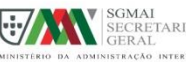

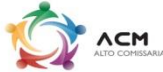

## **Registo de um pedido de reembolso & ACM**

**3.** 

Dever-se-á ter em atenção, o tipo de despesa (recursos humanos diretos, segurança social, despesas gerais, custos diretos ou indiretos) de acordo com o previsto em candidatura;

#### **4.**

Os recursos humanos que se integrem em custos diretos podem ser divididos em pessoal a tempo integral ou parcial (dependendo se a afetação dos funcionários ao projeto é a 100% ou não).

 **4.1** No caso do pessoal a tempo integral, estarão imputados a 100% (abonos, subsídio de refeição, de natal e férias); No início da operação deverão ser enviadas declarações de afetação, dos funcionários a tempo integral.)

 **4.2** Já para os funcionários a tempo parcial, os cálculos, deverão ser efetuados, de acordo com o  $n<sup>2</sup>$  de horas afetas ao projeto, e registados numa *timesheet*, que deverá acompanhar o recibo de vencimento, caso seja solicitado em amostra.

# **Registo de um pedido de reembolso**

**5.**

Cálculos a efetuar para os recursos humanos imputados a tempo parcial:

Para calcular os valores a imputar dos abonos, encargos da entidade patronal (como os pagamentos a efetuar à Segurança Social) e subsidio de refeição aconselha-se o preenchimento dos dados numa tabela em Excel, como no exemplo abaixo enunciado.

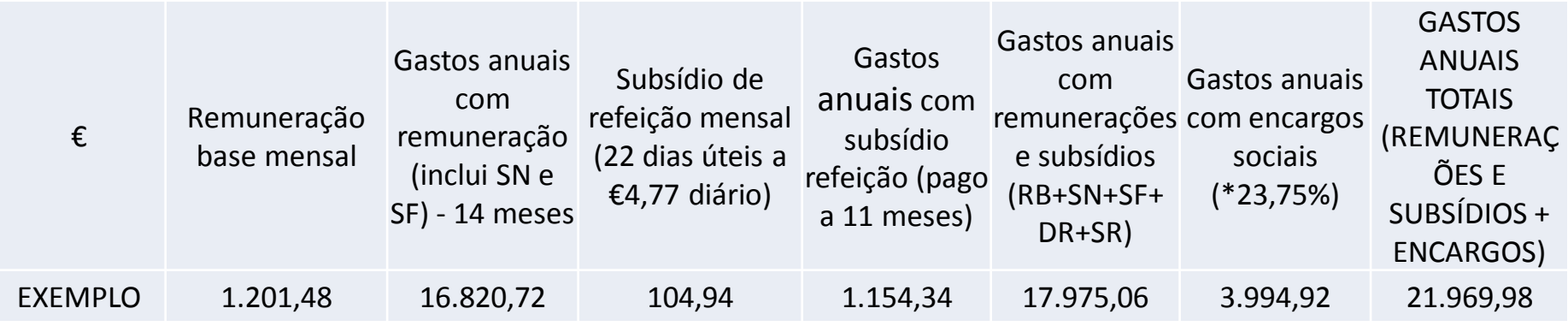

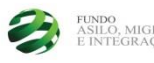

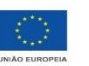

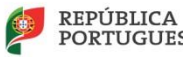

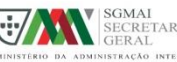

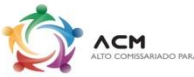

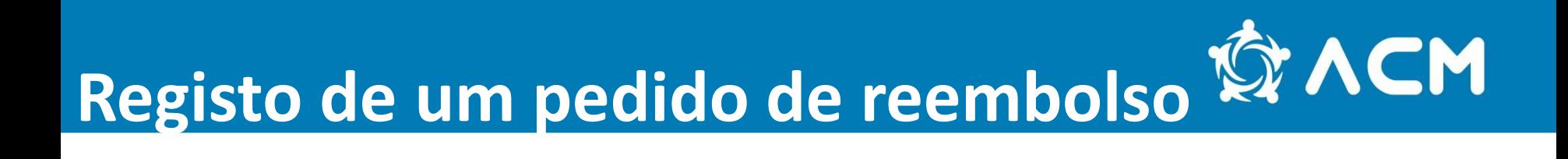

**6.**

Depois de preenchermos as colunas anteriores, vamos de acordo com o exemplo, apurar o custo horário do vencimento, dos encargos sociais e do subsidio de refeição, e de acordo com o número de horas afetas conseguimos apurar o valor mensal a imputar.

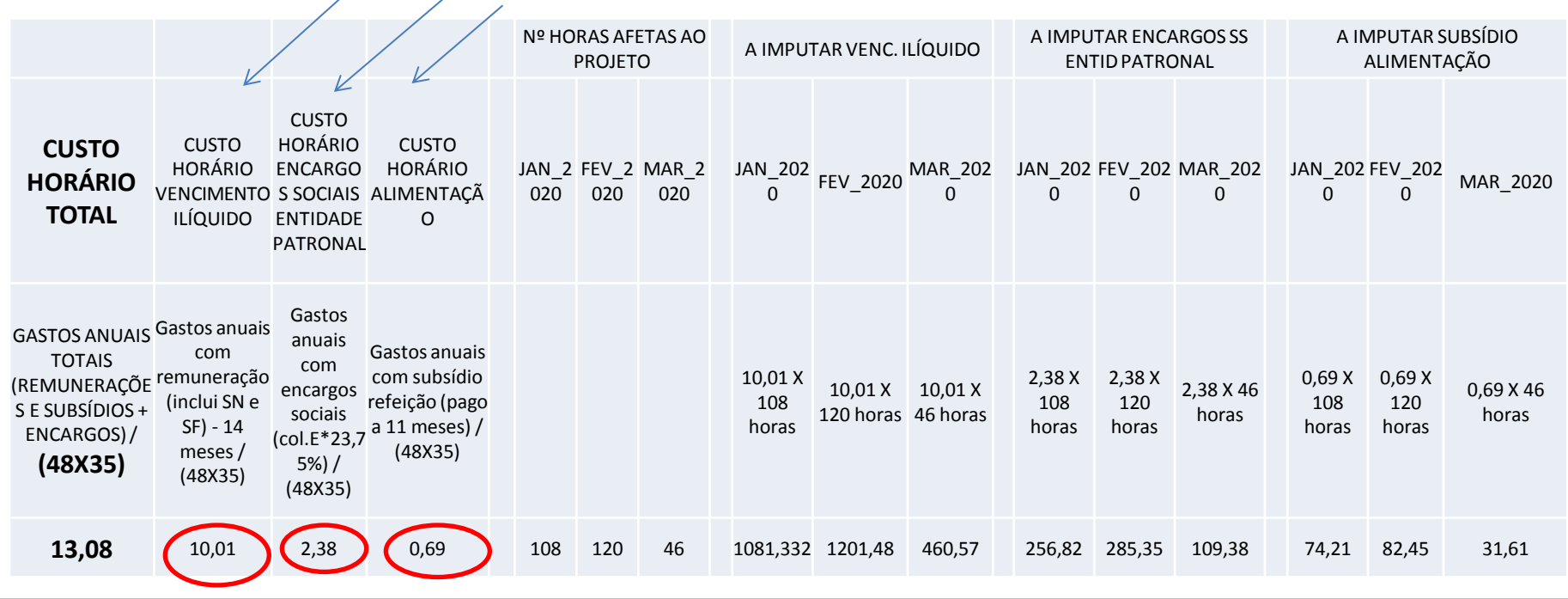

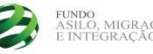

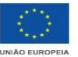

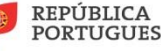

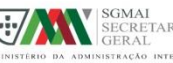

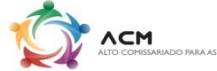

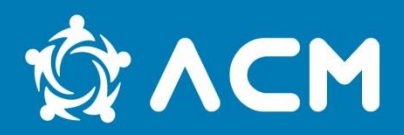

Depois das despesas registadas em Excel e dos valores apurados, vamos proceder ao registo do reembolso na plataforma do FAMI (SIGFC) através do seguinte link:

#### [https://www.sigfc.sg.mai.gov.pt](https://www.sigfc.sg.mai.gov.pt/)

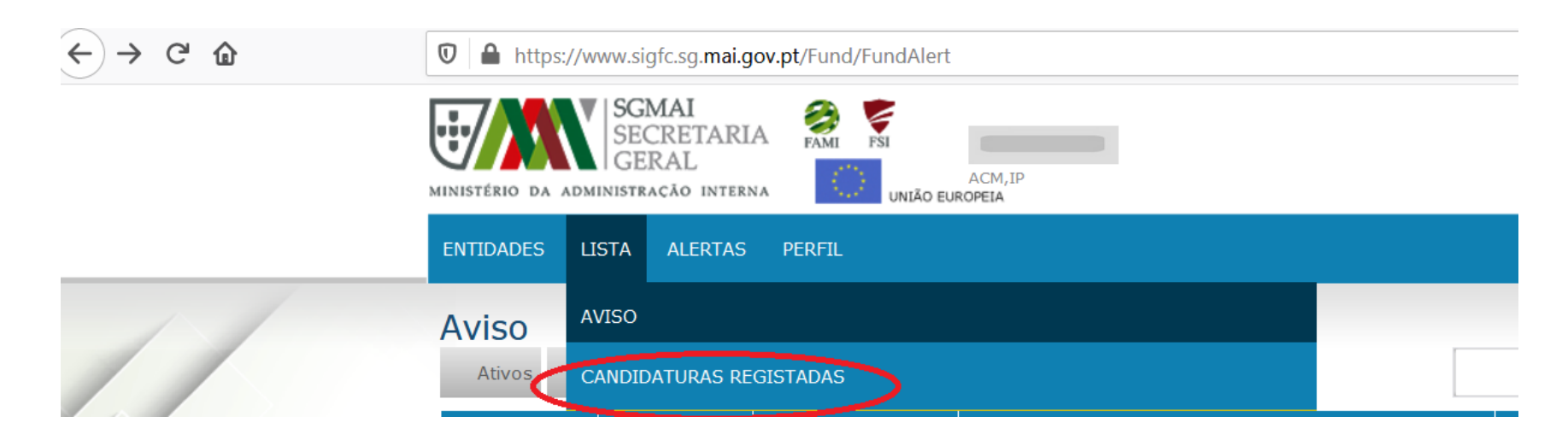

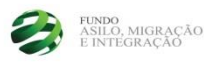

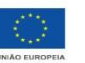

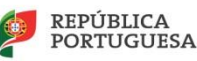

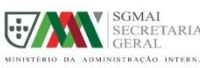

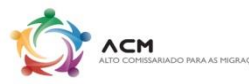

## **Registar pedido de pagamento**

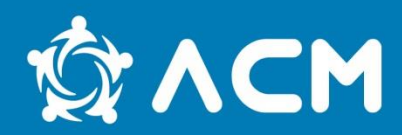

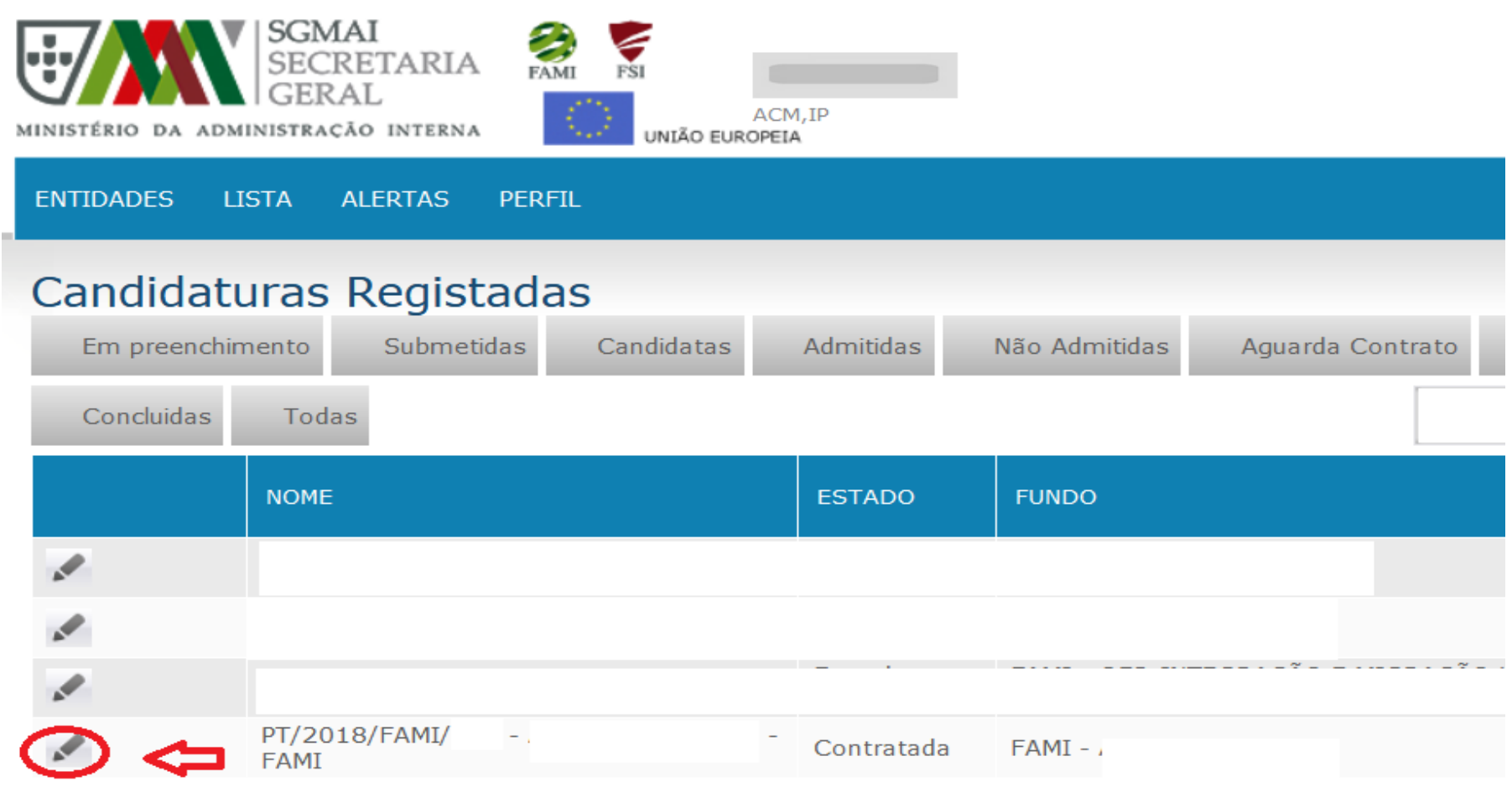

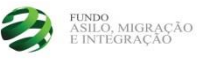

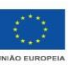

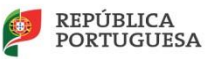

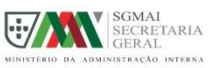

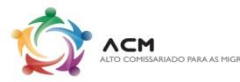

## **Registar pedido de pagamento**

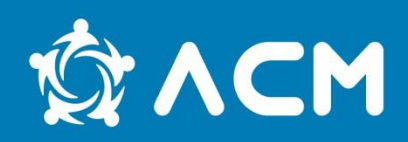

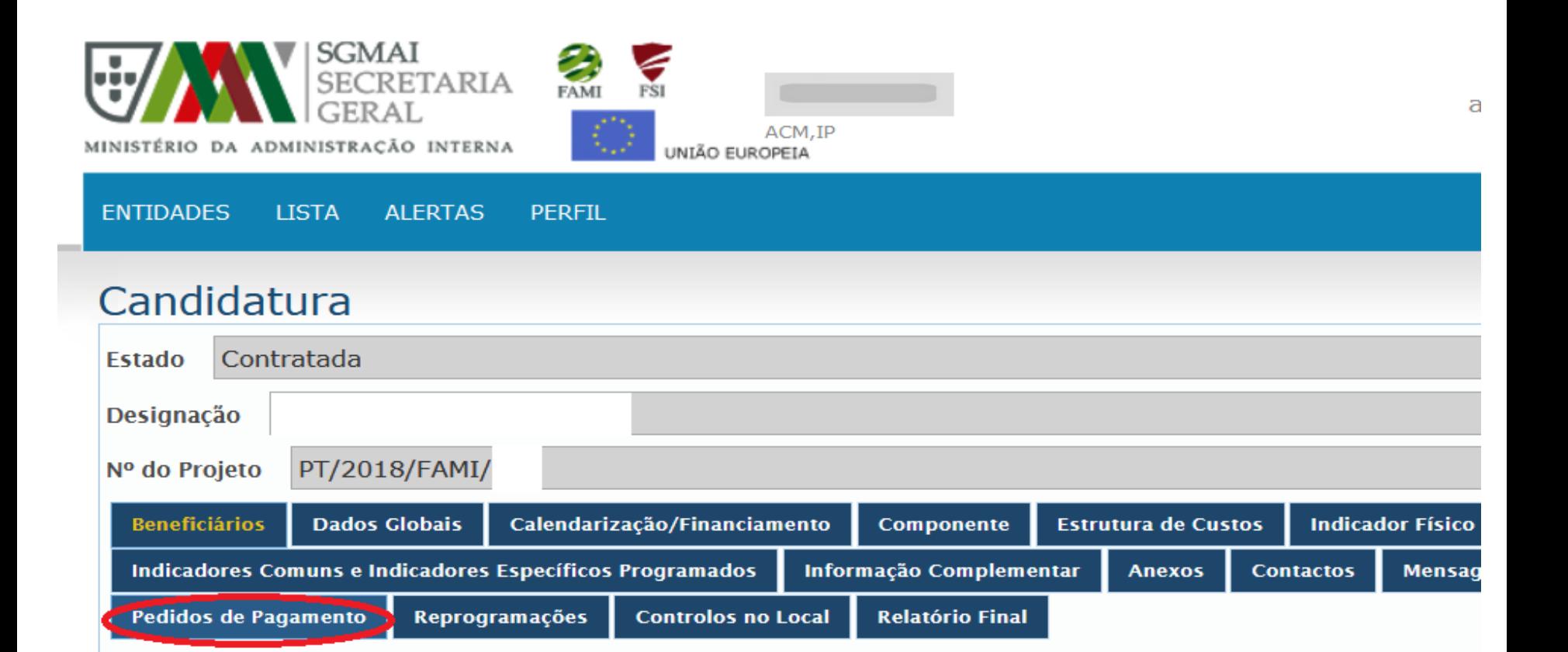

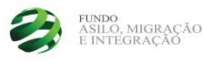

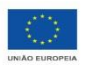

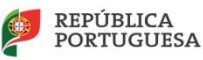

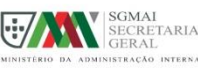

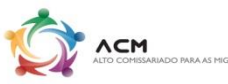

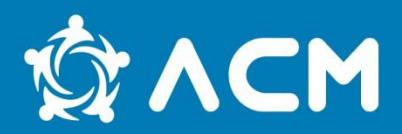

### Selecionar consoante seja um pedido de adiantamento, reembolso ou de saldo

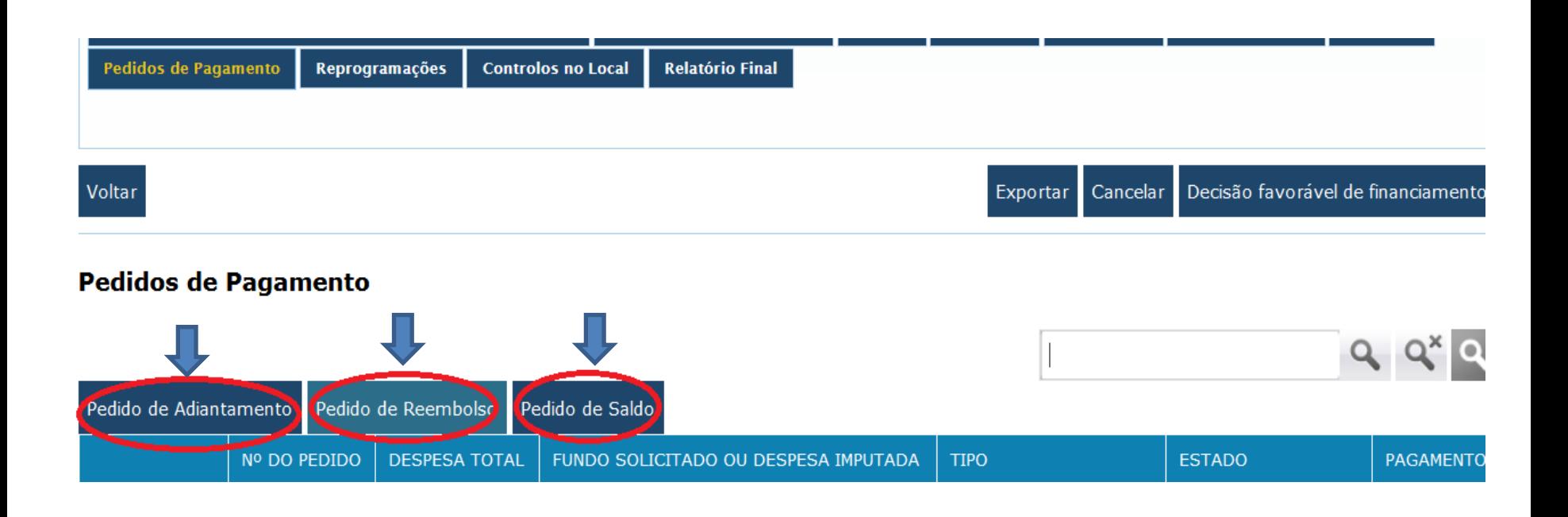

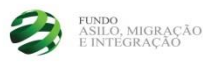

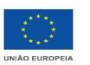

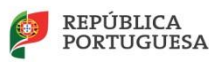

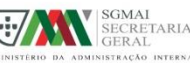

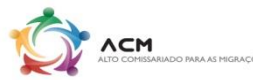

## **Registar pedido de reembolso**

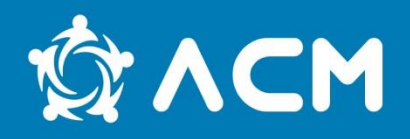

Depois deverá registar a descrição física dos componentes e a justificação de eventuais desvios e por fim submeter para que o reembolso fique registado na plataforma e se possa começar a registar a despesa

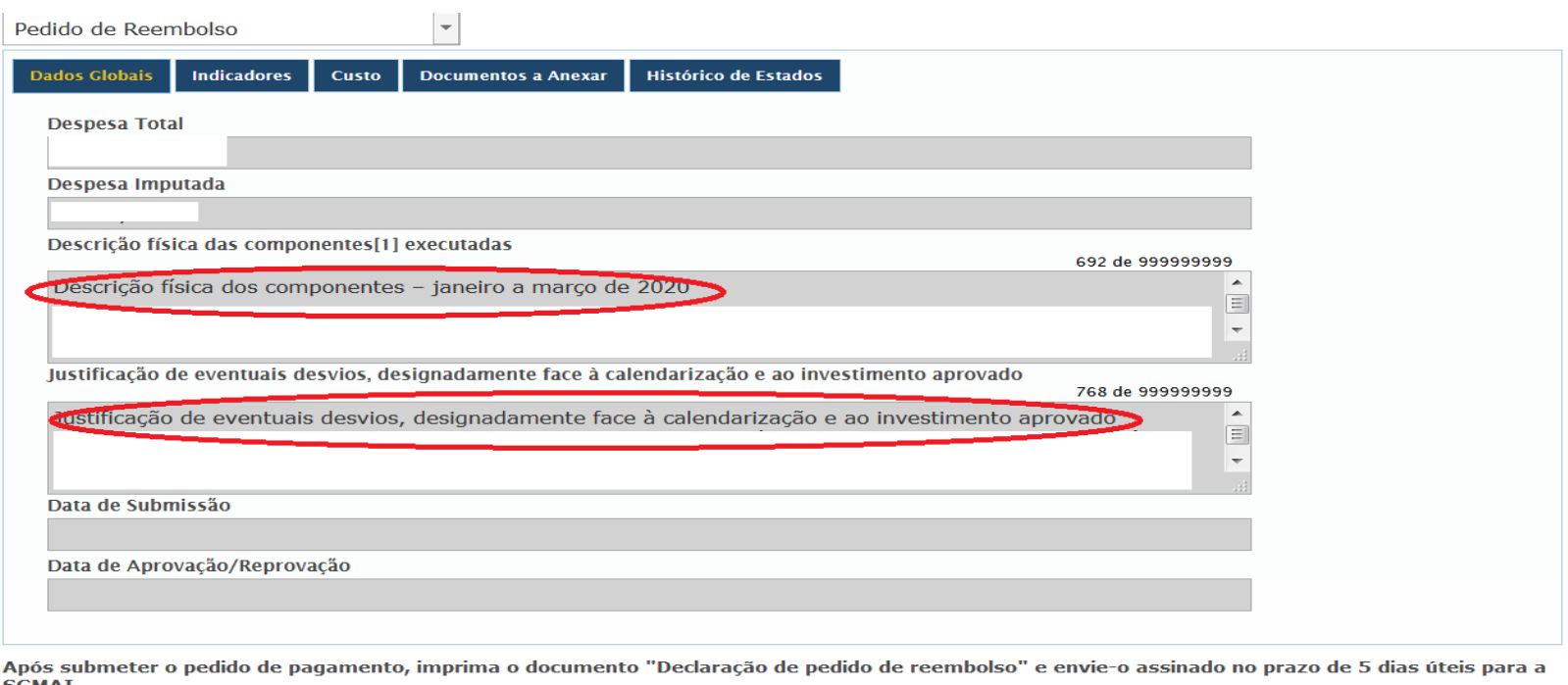

**SGMA** 

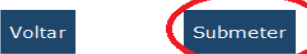

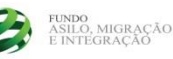

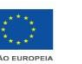

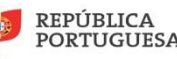

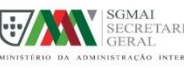

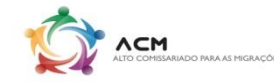

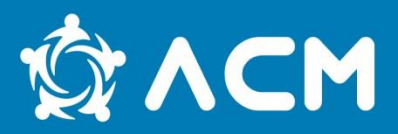

#### Depois do reembolso estar registado podemos começar a registar a despesa No separador **CUSTO**

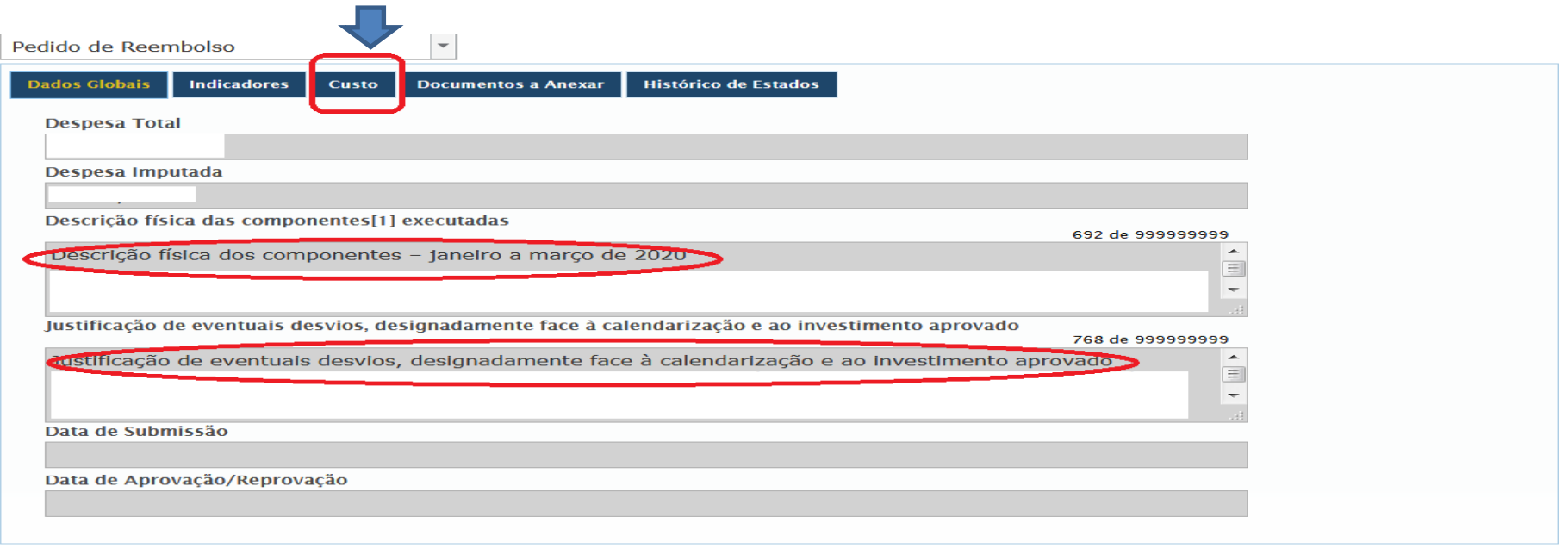

Após submeter o pedido de pagamento, imprima o documento "Declaração de pedido de reembolso" e envie-o assinado no prazo de 5 dias úteis para a

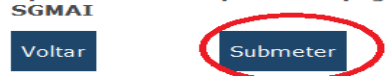

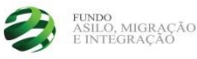

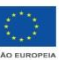

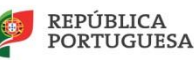

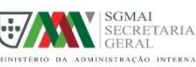

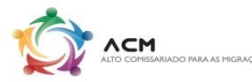

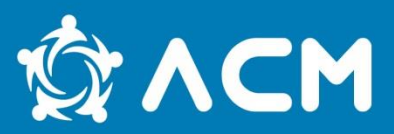

#### No separador Custo

#### Deverão preencher o quadro de acordo com o Excel original das despesas a imputar e gravar para a despesa ficar registada.

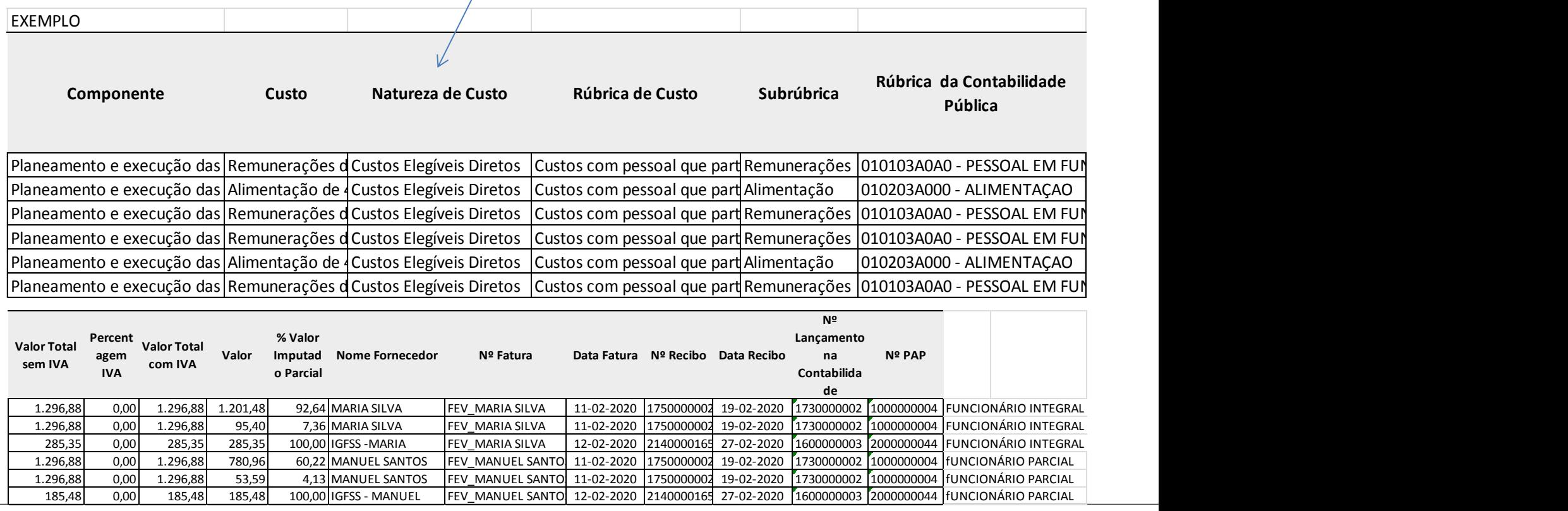

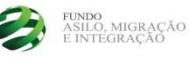

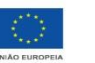

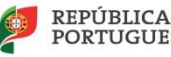

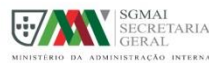

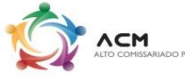

## **Registo da despesa**

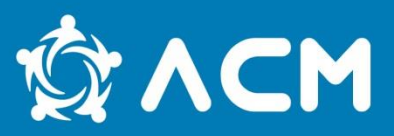

- No separador CUSTO
- Preencher com os dados do Excel o quadro seguinte que exemplificamos com a imagem abaixo

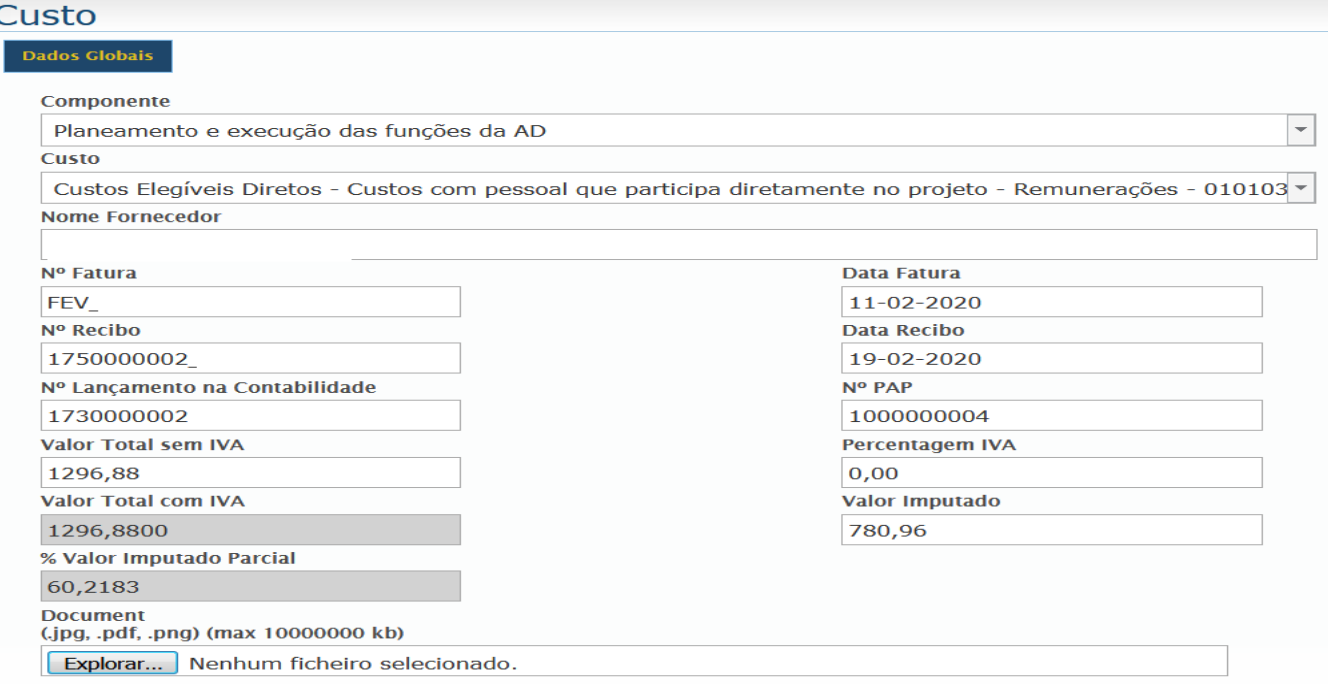

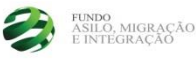

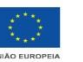

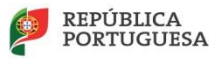

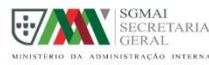

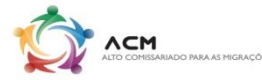

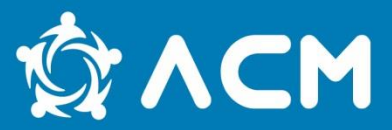

Depois da despesa registada, procede-se à submissão do reembolso, de forma a gerar a amostra.

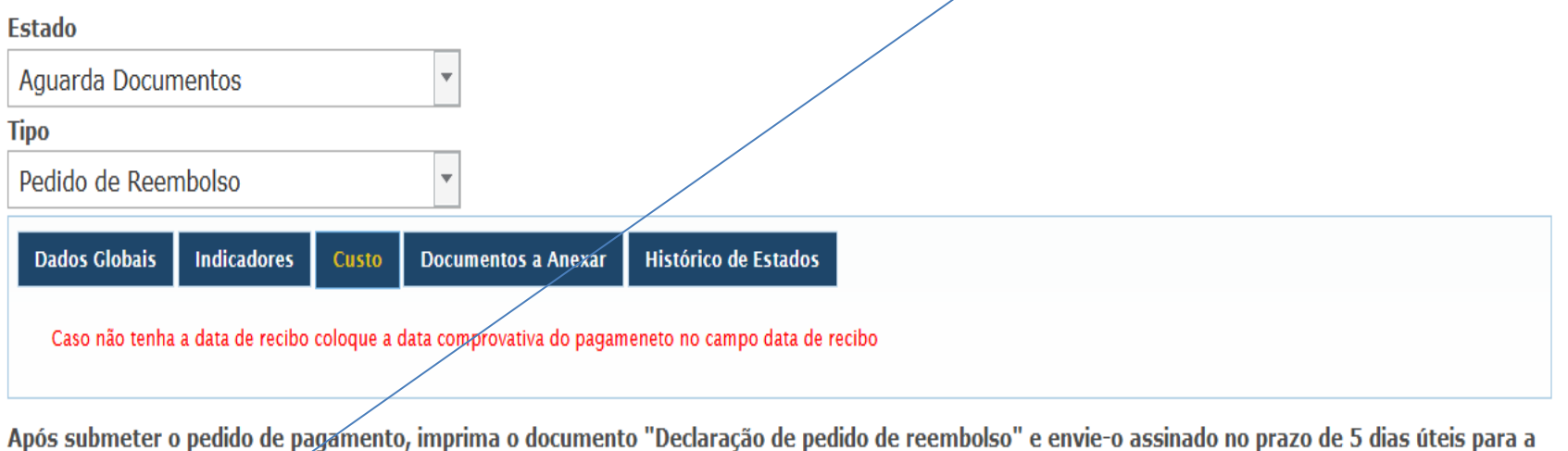

 $\mathbb{Z}$ **SGMAI** 

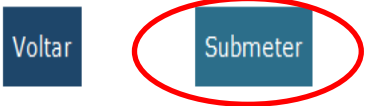

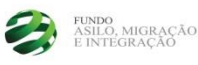

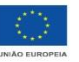

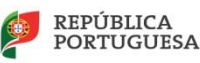

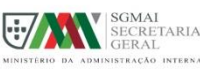

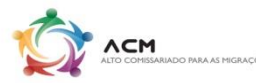

## **Up load de amostras**

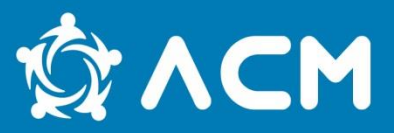

1º Deverão clicar no *icon* explorar e anexar o comprovativo respetivo à despesa inserida

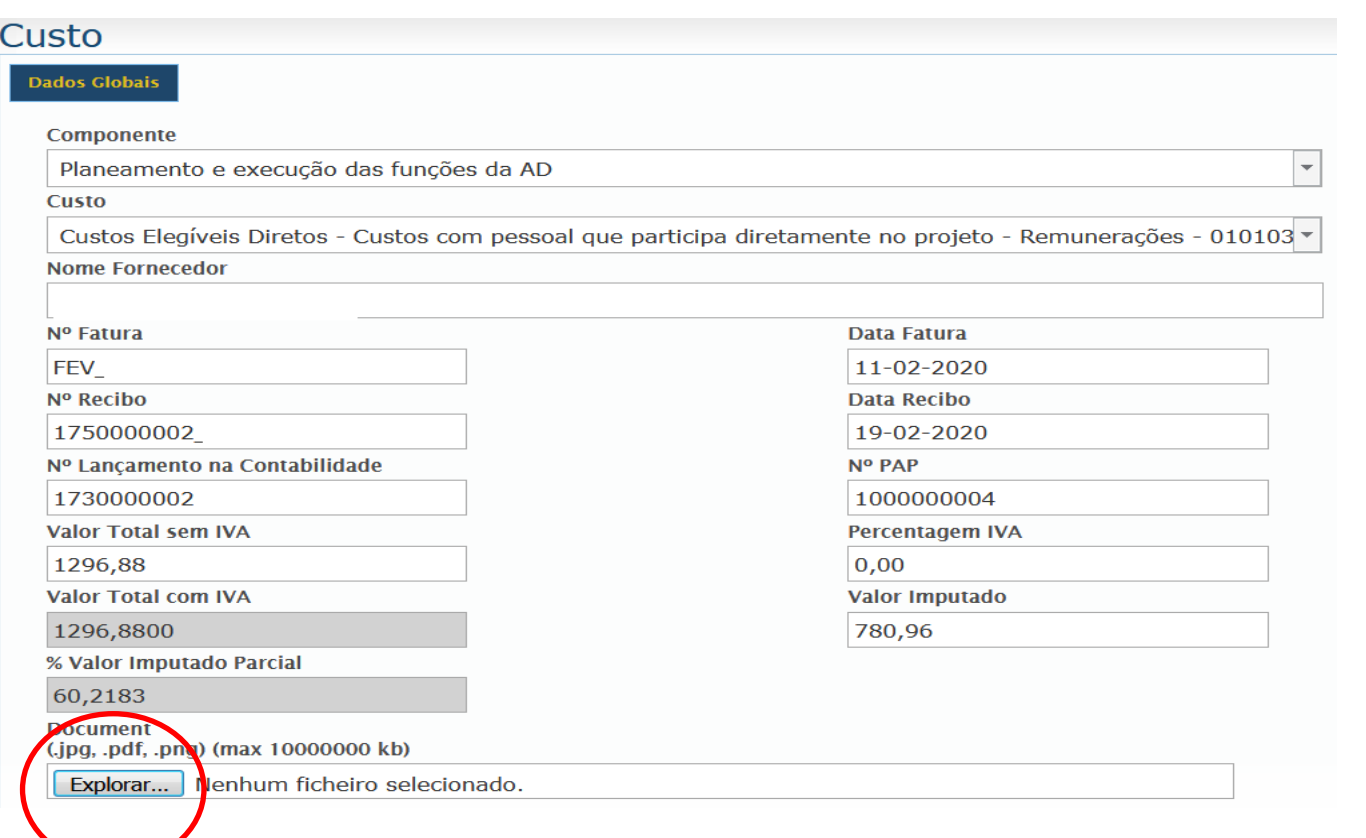

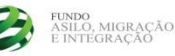

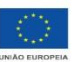

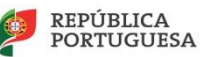

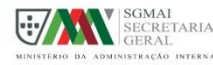

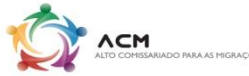

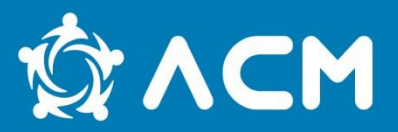

Dependendo da despesa imputada, a amostra deve sempre conter:

- 1. Documento de despesa;
- 2. Comprovativo de pagamento;
- 3. No caso dos recursos humanos parciais, anexar a *timesheet* (onde consta as horas afetas ao projeto pelo funcionário), quer seja ao recibo de vencimento, quer à despesa da Segurança Social;
- 4. No caso das despesas gerais, em regime simplificado enviar também a autorização da despesa e no regime geral o processo de contratação pública;

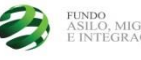

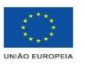

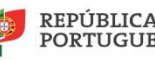

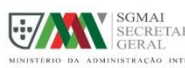

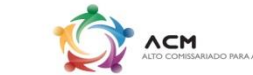

## **Up load de amostras**

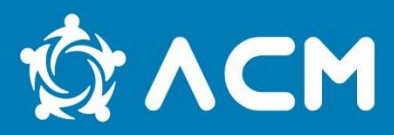

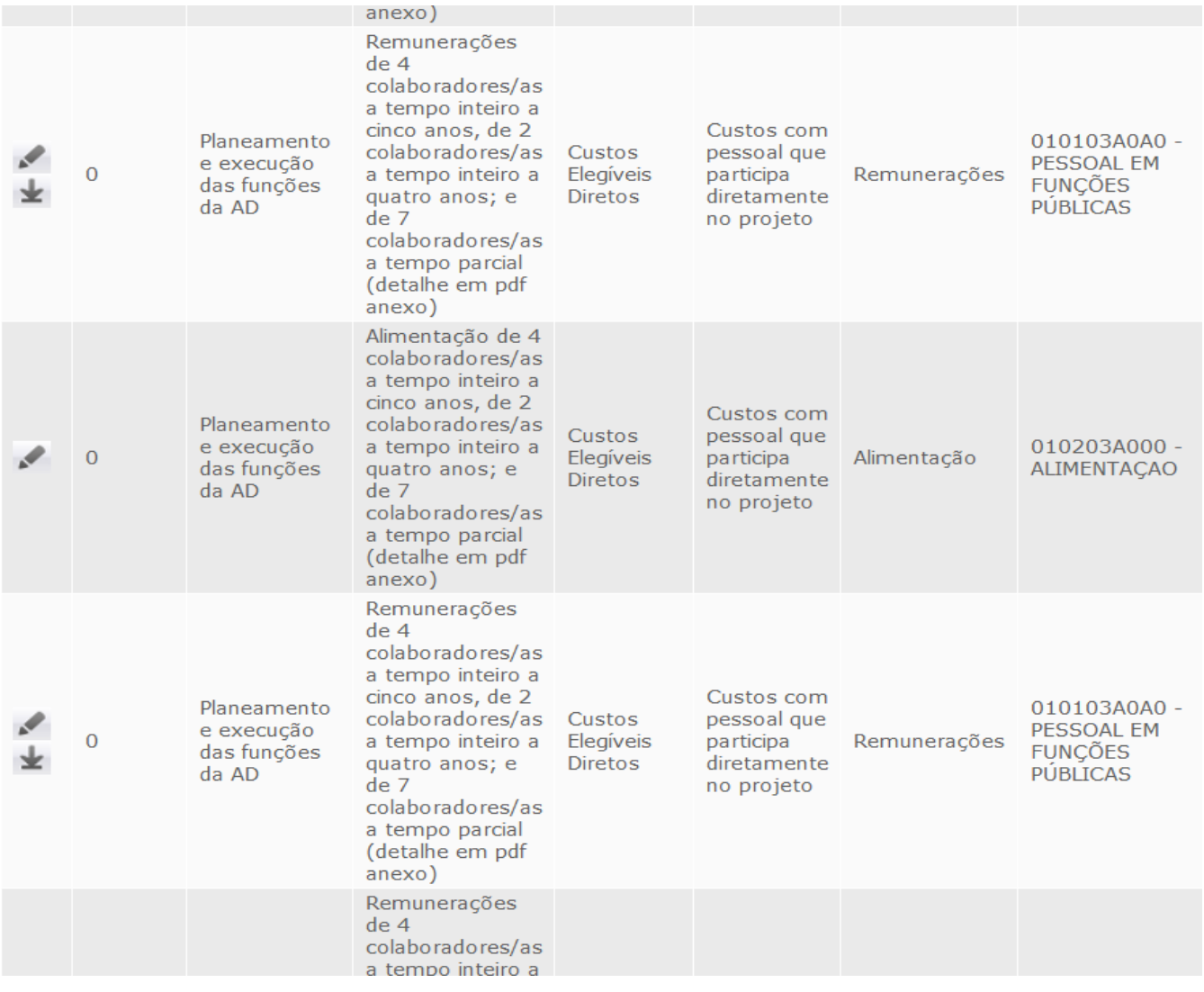

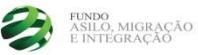

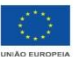

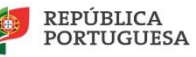

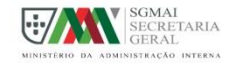

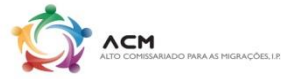

Depois do upload das amostras procede-se à submissão do pedido de reembolso, de forma a gerar o **termo de aceitação**  que após ser assinado e aposto o selo branco, deverá ser enviado juntamente com um ofício, por correio registado, no prazo de 5 dias.

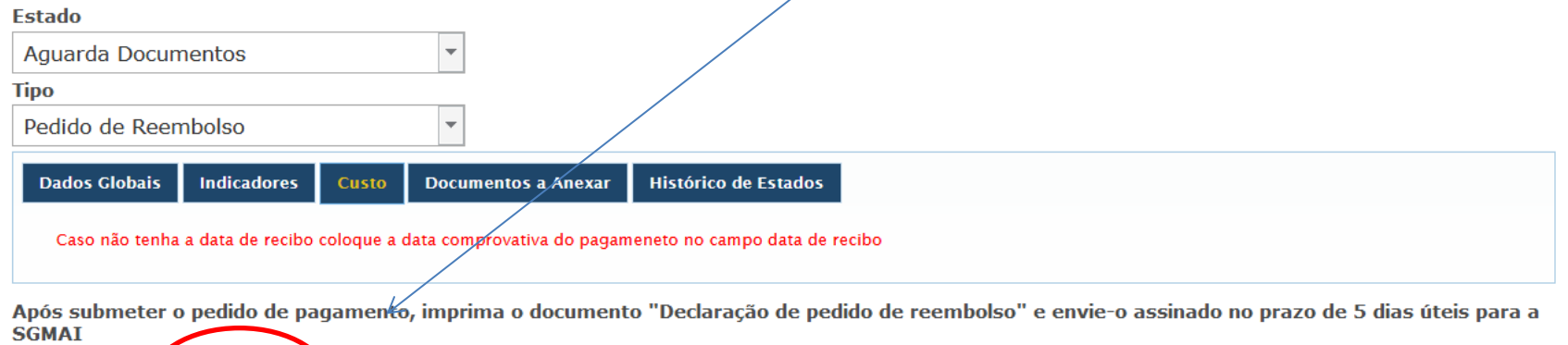

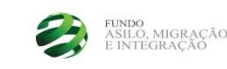

Voltar

Submeter

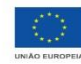

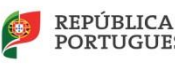

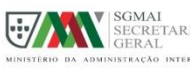

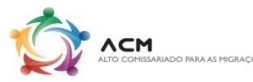

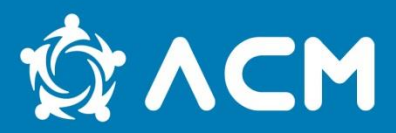

No separador **"pedidos de pagamento",** em **"documentos a anexar"**  poderão ser enviados, anexos como justificações do reembolso, nomeadamente os cálculos dos RH parciais, as declarações de afetação entre outros.

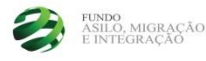

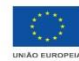

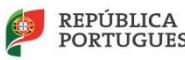

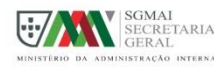

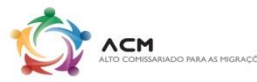

## **Sítio do ACM**

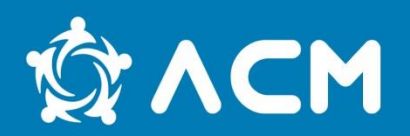

#### Toda a informação disponível em:

#### [https://www.acm.gov.pt/-/fundo-para-o-asilo-a](https://www.acm.gov.pt/-/fundo-para-o-asilo-a-migracao-e-a-integracao-fami-)[migracao-e-a-integracao-fami-](https://www.acm.gov.pt/-/fundo-para-o-asilo-a-migracao-e-a-integracao-fami-)

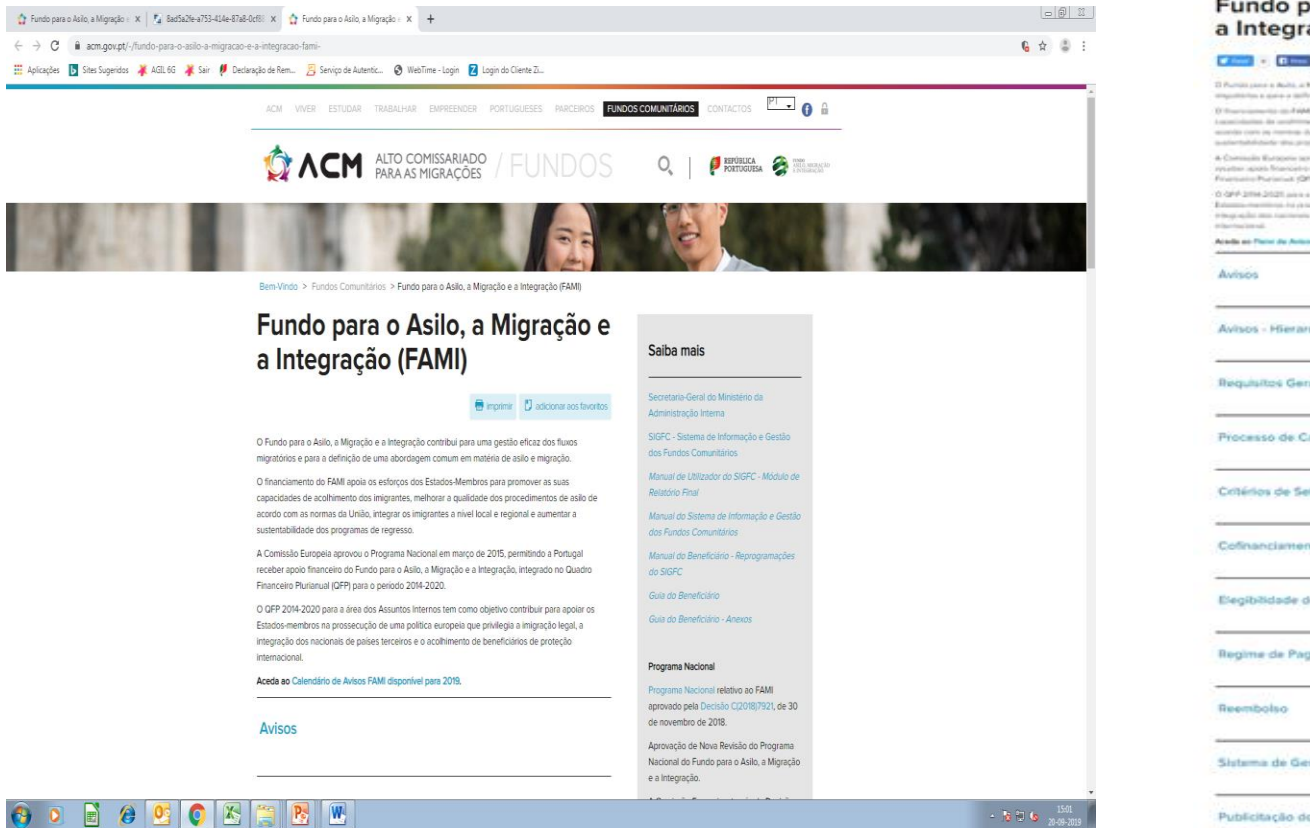

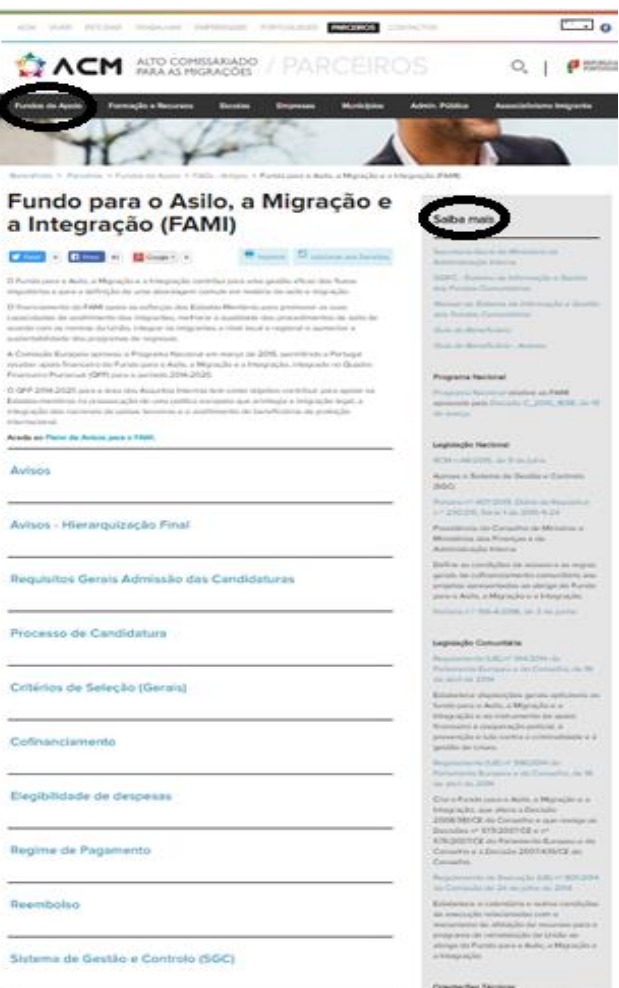

ALTO COMISSARIADO PARA AS MIGRAÇÕES, I.P. **HIGH COMMISSION FOR MIGRATION** 

Publicitação do FAM

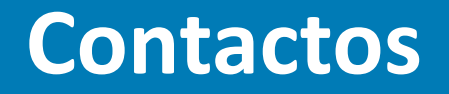

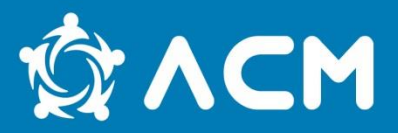

## Qualquer dúvida ou questão pode ser esclarecida enviando email para:

### **[fundos.comunitarios@acm.gov.pt](mailto:fundos.comunitarios@acm.gov.pt)**

## **Obrigada!**